## **Så här kollar du bokningarna på nätet:**

1. Klicka på hemsidans länk.

2. Välj rätt dag för din påtänkta bokning i kalendern till höger. Månader ändrar du med hjälp av höger/vänsterpil. Redan bokade tider är rödmarkerade.

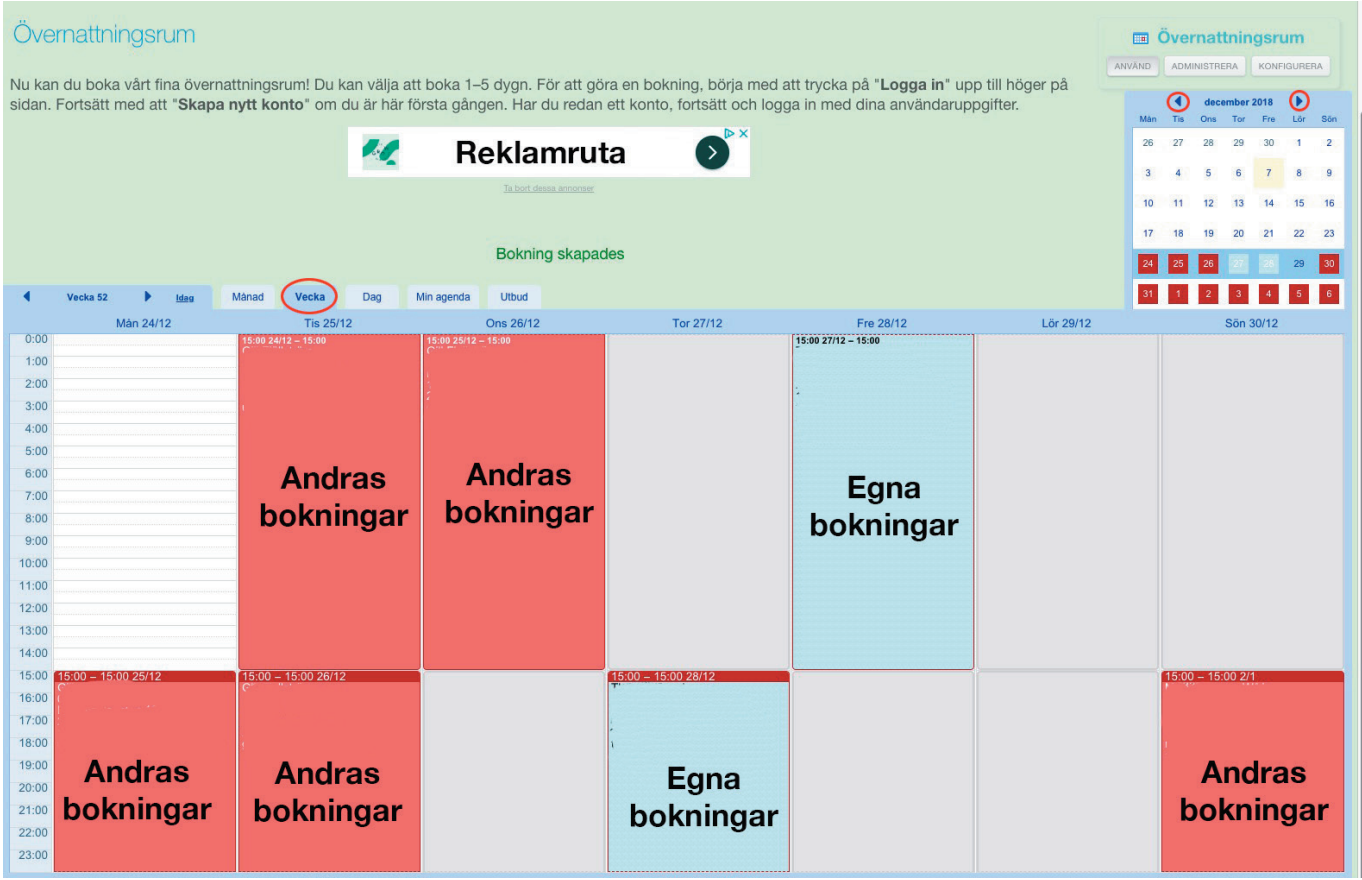

## **Så här bokar du på nätet:**

- 1. Klicka på hemsidans länk.
- 2. Logga in och skapa ett konto.

Du behöver uppge din mailadress och välja ett lösenord. Notera gärna dina inloggningsuppgifter för senare tillfällen. (Dessa gäller endast bokningssidan.)

## 3. Tryck på *Skapa ett konto.*

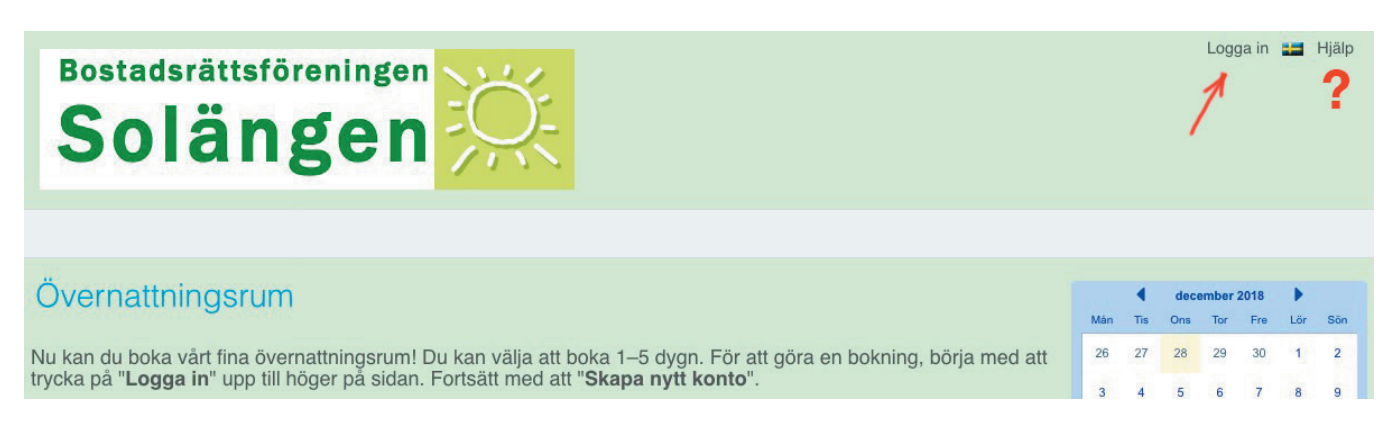

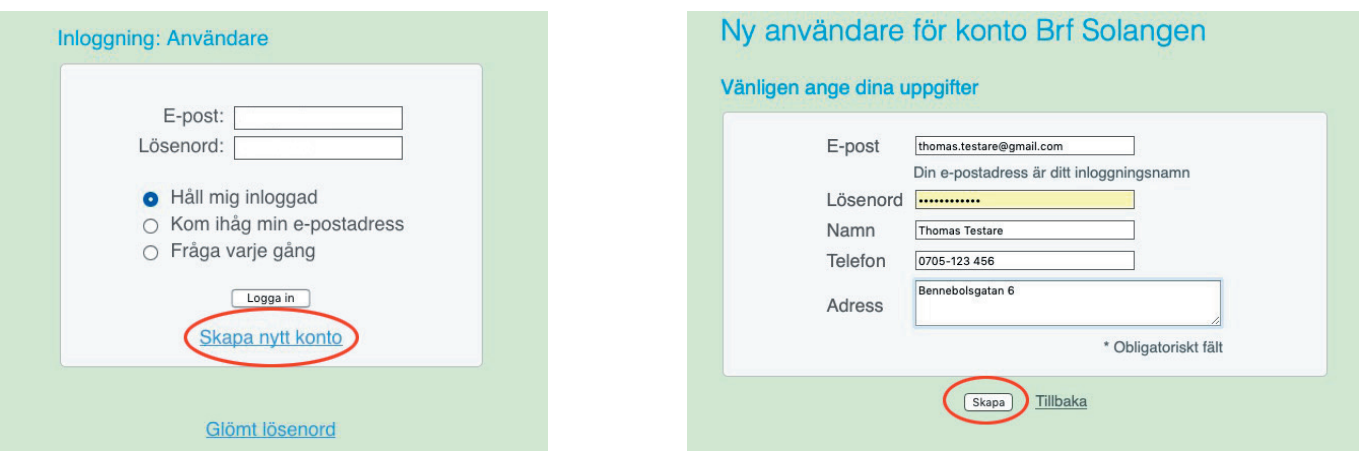

Fyll i dina uppgifter och tryck på *Skapa.*

*Du kan alltid få hjälp högst upp, höger om flaggan. (?)*

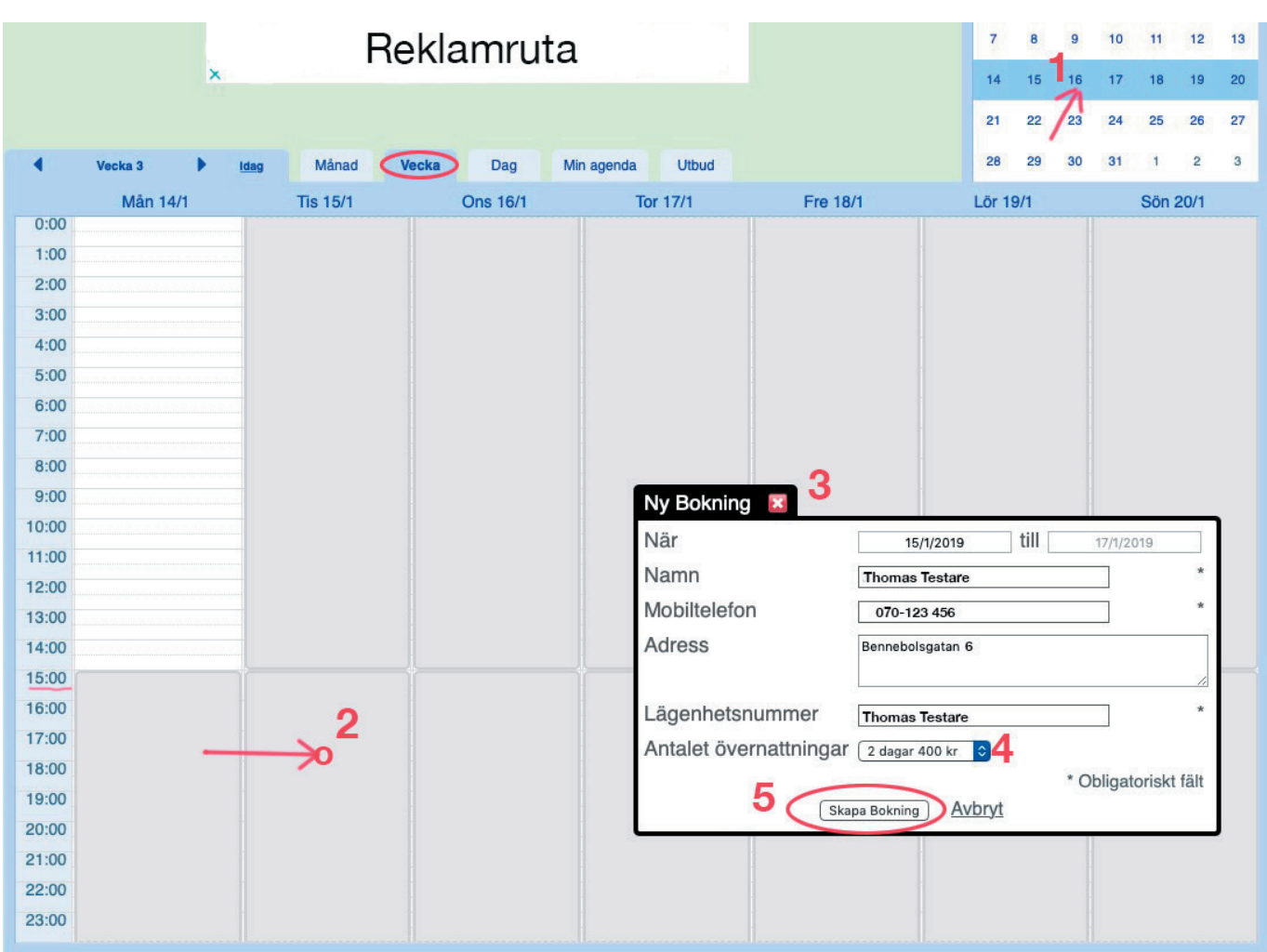

Övernattningsrummet kan bokas från kl. 15. Leta fram den aktuella dagen i kalendern (**1**) och klicka på ytan i nedre halvan (eftermiddag) den dagen (**2**).Upp poppar "Ny bokning" (**3**) som du fyller i och väljer **antalet övernattningar**. **(4)** Tryck sedan på *Skapa bokning*. (**5**).

När bokningen är bekräftad av uthyrningsgruppen, får du ett mail med alla detaljer. Debiteringen sker månaden efter och läggs på din avgift.